AdaControl Programmer Manual

Last edited: 20 September 2019

This is the AdaControl Programmer Manual. It is intended for those who want to add new rules to AdaControl, or more generally modify (and presumably improve!) AdaControl. Reading this manual is not necessary to use AdaControl. On the other hand, it is assumed that the reader is familiar with how to use AdaControl.

Commercial support is available for AdaControl. If you plan to use AdaControl for industrial projects, or if you want it to be customized or extended to match your own needs, please contact Adalog at [info@adalog.fr.](mailto::info@adalog.fr)

AdaControl is Copyright © 2005-2014 Eurocontrol/Adalog, except for some specific modules that are  $\circ$  2006 Belgocontrol/Adalog,  $\circ$  2006 CSEE/Adalog, or  $\circ$  2006 SAGEM/Adalog. AdaControl is free software; you can redistribute it and/or modify it under terms of the GNU General Public License as published by the Free Software Foundation; either version 2, or (at your option) any later version. This unit is distributed in the hope that it will be useful, but WITHOUT ANY WARRANTY; without even the implied warranty of MERCHANTABILITY or FITNESS FOR A PARTICULAR PURPOSE. See the GNU General Public License for more details. You should have received a copy of the GNU General Public License distributed with this program; see file COPYING. If not, write to the Free Software Foundation, 59 Temple Place - Suite 330, Boston, MA 02111-1307, USA.

As a special exception, if other files instantiate generics from this program, or if you link units from this program with other files to produce an executable, this does not by itself cause the resulting executable to be covered by the GNU General Public License. This exception does not however invalidate any other reasons why the executable file might be covered by the GNU Public License.

This document is Copyright © 2005-2014 Eurocontrol/Adalog. This document may be copied, in whole or in part, in any form or by any means, as is or with alterations, provided that (1) alterations are clearly marked as alterations and (2) this copyright notice is included unmodified in any copy.

# Table of Contents

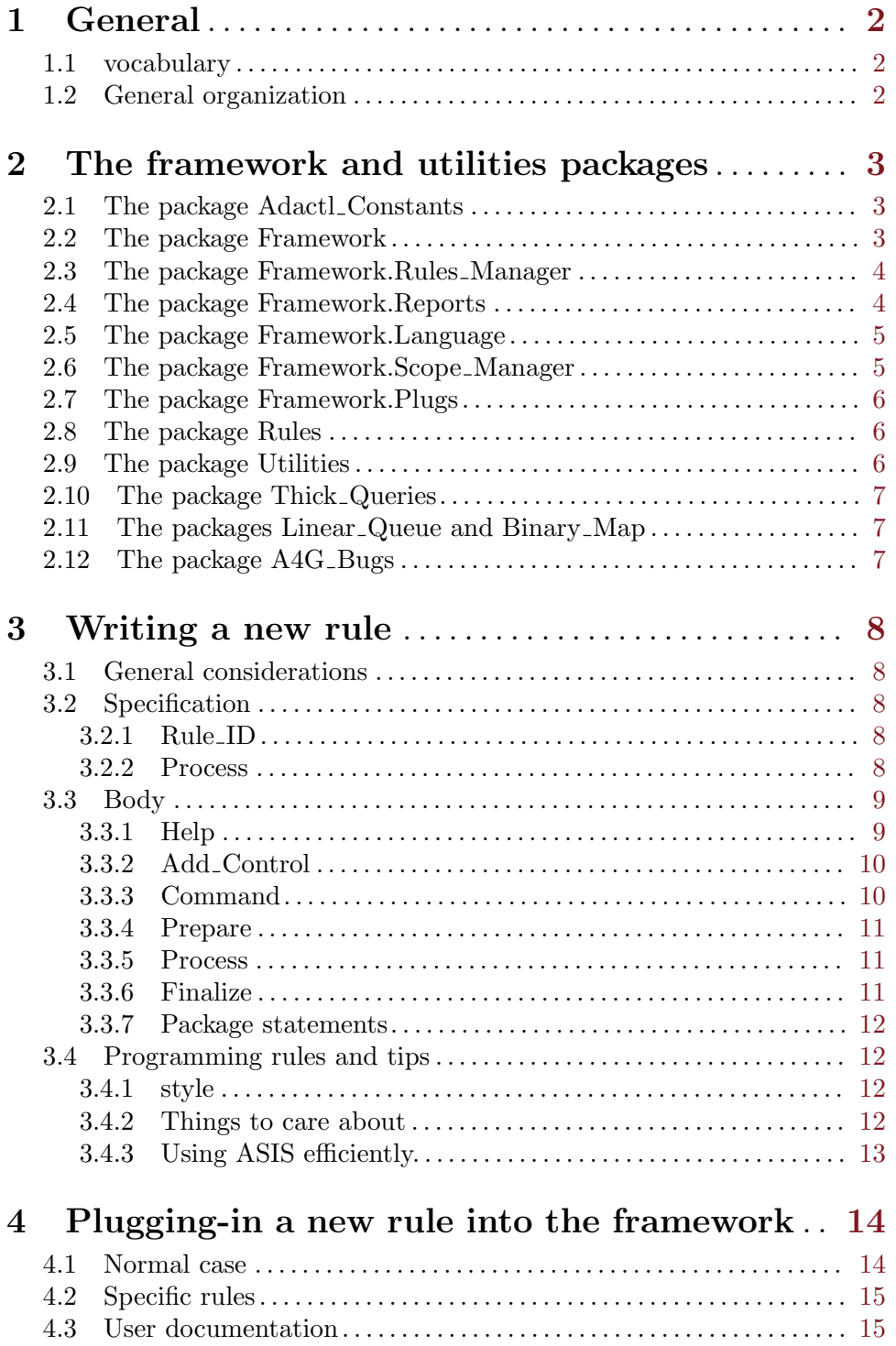

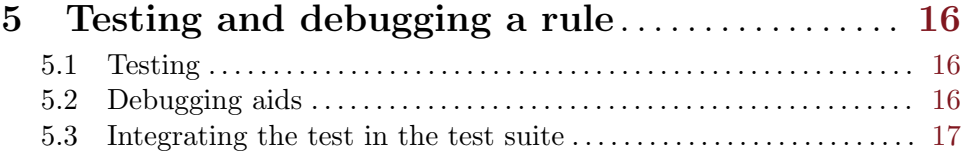

# <span id="page-5-0"></span>1 General

This programmer manual describes how to add new rules to AdaControl. Since AdaControl is based on ASIS, this manual assumes that the reader has some familiarity with ASIS programming.

Modifying AdaControl needs of course a source distribution. It is OK to work with the regular source distribution, but if you intend to submit your patches, it is appropriate to get the latest "bleeding edge" version from our GIT repository on SourceForge. Instructions on how to get AdaControl from GIT are [here](http://sourceforge.net/projects/adacontrol/files/download-from-git.txt/download)

## 1.1 vocabulary

Some terms have a precise definition in AdaControl, and will be used with that signification in the rest of this manual.

A rule is an AdaControl package whose purpose is to recognize occurrences of certain constructs in Ada programs. All rules are children of the "Rules" package. By extension, the term rule is also used to designate the check that is performed by the package. A rule has a name, and may have parameters.

A control defines a check to be performed on some Ada text. A control is defined by a rule, and the value of the parameters given to the rule.

A command is a statement in the command language interpreted by AdaControl.

A control command is a kind of command that describes a check to be performed. A control commmand includes a kind ("check", "search" or "count", see user's guide), and a control (rule name and parameters).

A context is a set of values used by a rule to keep the characteristics associated with a control. Those values can, but need not necessarily, be the parameters of the control.

## 1.2 General organization

The AdaControl tool includes several main components. Those that are relevant for writing new rules are:

- A general framework that provides services that are necessary to write rules. This includes a special module, Framework.Plugs, where rules are plugged-in;
- A set of utilities providing useful functionalities, but not specific to the writing of rules. Actually, the utilities packages are shared with other programs from Adalog's "Semtools" family of tools.
- The *rules* themselves.

This clear distinction makes it easy to add new rules. Actually, the framework relieves the programmer from all the "dirty work", and adding a new rule requires nothing else than caring about the rule itself.

# <span id="page-6-0"></span>2 The framework and utilities packages

The framework includes the package Framework itself and its public child packages. There are also some private child packages, but they are of course not relevant to the users of the framework.

In each package, services (declarations, subprograms) that are relevant for writing rules appear at the beginning of the package specification. Other services that are used by the rest of the framework, but not intended to be called from a rule, appear below the following comment lines:

```
--
-- Declarations below this line are for the use of the framework
--
```
This section provides an overview of the services that are made available by the framework and other utilities packages. It is not the purpose of this section to describe the syntax of every service provided : please refer to the comments in the specification of each package. Existing rules are also typical examples of how to use these functionnalities.

#### 2.1 The package Adactl\_Constants

AdaControl has some fixed size structures that limit the complexity of the programs it can handle, like for example the maximum numbers of parameters that subprograms can have, the maximum nesting of loops, etc.

These limits are set as constants in the package Adactl\_Constants. These values are large enough to accomodate any reasonable program, but should you hit one of these limits, you can safely change them here. No other change is required.

If a rule needs to set a fixed dimension to some tables for example, it should use the constants defined in this package. If no existing constant is appropriate, add a new one to the package, don't define dimensioning constants in the rule itself.

#### 2.2 The package Framework

The package Framework includes general services, needed by most rules. These include:

- The definition of some constants that are used to fix a bound to the number of allowable constructs. Use these constants to dimension tables for example.
- The notion of *location*, with associated subprograms. A location is a place within a source file where some construct happens.
- The notion of *rule context*. A rule context is some information that a rule associates to entities. For example, given the following rules:

```
search Entities (Blah);
Strictly_Forbidden: check entities (Ada.Unchecked_Conversion)
```
the rule Entities must associate that Blah is the target of a search, and that Ada.Unchecked\_Deallocation is the target of a check with label Strictly\_ Forbidden.

### <span id="page-7-0"></span>2.3 The package Framework.Rules\_Manager

The package Framework.Rules\_Manager is used to register and manage rules.

The procedure Register declares the name of the rule and the associated Help, Add\_ Control, Command, Prepare, and Finalize procedures.

Note that there is nothing else to do to make a rule known to the system: once it is registered, it will be recognized on the command line, help command will work, etc.

The procedure Enter is used to let the system know which rule is currently active.

#### 2.4 The package Framework.Reports

The package Framework.Reports is used to report error or found messages when a rule matches. It deals automatically with things like rules being temporarily disabled, therefore the rule does not have to care.

The main service provided by this package is the Report procedure, which come in two flavors. This is the only allowed way for a rule to report its findings, never use Wide\_Text\_IO or any other mean. The specifications of the Report procedures are:

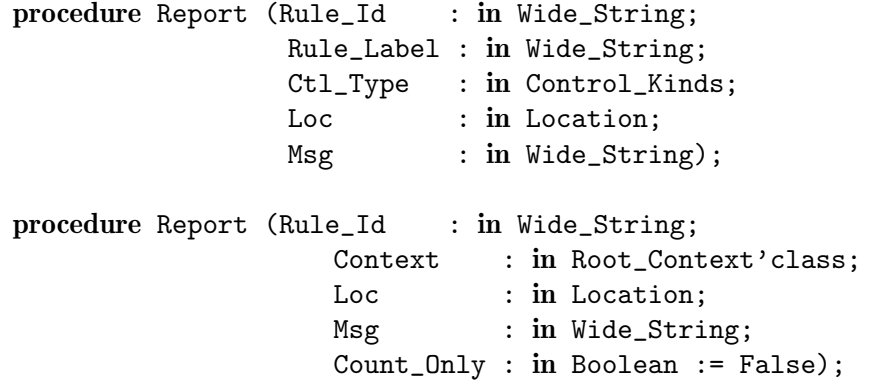

The first procedure expects the label and type to be given explicitely, while the second one gets them from a Context object (see comments in the package). If Count\_Only is True, the message is not issued, but simply counted for the statistics. This is useful to avoid redundant messages in some cases, while keeping the number of detections accurate. See an example of this in Rules.Pragmas.

Note that there is only one string for the message. Please do not try to "improve" the presentation by introducing line breaks in the report message: the output of AdaControl should remain parseable by rather naive tools, therefore it is necessary to ensure that one  $output$  line  $=$  one message.

In addition, there is an Uncheckable procedure, with the following profile:

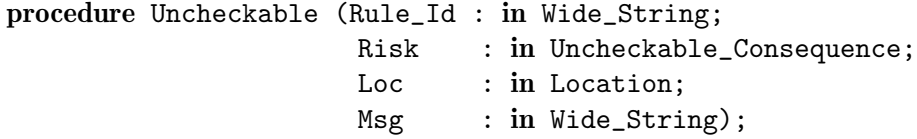

This procedure is called each time a rule encounters some dynamic construct that prevents normal checking. The parameter Risk is False\_Positive if the consequence of not <span id="page-8-0"></span>being able to analyze the construct would result in wrong error messages, and False\_ Negative if it would result in not detecting something that could be an error. It is important to call this procedure for any non-checkable construct, since it is what allows the rule "Uncheckable" to work.

#### 2.5 The package Framework.Language

The package Framework.Language deals with the command language used to specify controls used in a rules file. Only the subprograms used to parse parameters are relevant to the writing of rules.

There is a Parameter\_Exists function that returns True if there are parameters left to parse. The corresponding parameter value can be retrieved with the Get\_Integer\_ Parameter, Get\_String\_Parameter, or Get\_Entity\_Parameter functions. The two former functions return the parameter as an Integer or Wide\_String, respectively. The latter one returns an entity specification, i.e. a descriptor for something which is expected to be a general specification for an Ada entity (including overloading information, for example). Such an entity can be used as a key for a context.

There is a generic package Flag\_Utilities to help manage flags (keywords) parameters defined by an enumerated type. An instantiation of this package provides a Get\_Flag\_ Parameter procedure to parse the flags, an Image function to get a string representation of a flag, and a Help\_On\_Flags function to print the help message that enumerates all possible flag values.

There is a Get\_Modifier to process modifiers (things like "not" or "case sensitive" in front of a parameter). For more sophisticated modifiers, you can instantiate the generic package Modifier\_Utilities, which works like Flag\_Utilities, but also provides the notion of sets of modifiers.

Note that if you instantiate Flag\_Utilities or Modifier\_Utilities in a library package (as will be the case most of the time), you must put a pragma Elaborate (Framework.Language); on top of the package. Failing to do so will result in circular elaboration problems; (pragma Elaborate\_All, as implicitely provided by GNAT, does not work).

#### 2.6 The package Framework.Scope Manager

The package Framework.Scope\_Manager provides facilities for rules that need to follow scoping rules (i.e. which identifiers are visible at a given place). It provides subprograms to query currently active scopes, and a generic package that allows associating any kind of information to a scope. Scopes are automatically managed: the information will disappear when the corresponding scope is exited, except for information associated to package specifications that will be restored when the corresponding body is entered.

The scope manager follows strictly the visibility rules for child units: when entering a public child unit, the scope from the visible part of the parent is restored, and when entering the private part of the child, the scope of the private part of the parent is restored. In the case of a private child, the full scope of the parent is restored upon entering.

See the package specification for more details.

### <span id="page-9-0"></span>2.7 The package Framework.Plugs

Procedures in the package Framework.Plugs are called during the traversal of the Ada source code. Unlike the rest of the framework, this package does not provide services to rules, but instead *calls* processing procedures defined in the rules packages. Therefore, it is necessary to plug the corresponding calls in this package. This is described in details in [Chapter 4 \[Plugging-in a new rule into the framework\], page 14](#page-17-0).

#### 2.8 The package Rules

The package Rules is (almost) empty. It's purpose is to serve as the parent package of all rules.

It simply provides an empty state type, and a null procedure that can be used for instantiating Traverse\_Elementin simple cases.

## <span id="page-9-1"></span>2.9 The package Utilities

This package provides various general facilities that are not specific to AdaControl. The main elements provided are:

- User\_Message and User\_Log. Both procedure output a message, the difference being that User\_Log outputs its message only in verbose mode. User\_Message is used to print help messages. User\_Log could be used if some rule wanted to print some extra information in verbose mode. Note that these procedures should not be used to report the result of a check or search (use Framework.Reports.Report instead).
- String handling services, see package specification
- Error management. The Error procedure is not to be called directly, use Framework.Language.Parameter\_Error instead to report errors in user provided parameters. In most cases, parameters are checked in the Add\_Control procedure, and therefore errors are reported during the parsing of the commands. In some cases, incorrect parameters are discovered while traversing the code. It is acceptable to call Framework.Language.Parameter\_Error at any time, but be aware that this will immediately stop all analysis. See the Rules.Unsafe\_Paired\_Calls for an example of this.

The Failure procedure is used to report internal failures. It is frequent in ASIS programming to have a big case statement over the various kinds of elements, of which only a few values are interesting or possible given the context. We strongly encourage to call Failure in the when others part of the case statement to trap unexpected cases. Note that the procedure is overloaded with a version that allows to print information about the failing element.

- Debugging facilities. Several Trace procedures allow you to output a message, possibly with a boolean value, or the context of an ASIS element or element list. There is also an Assert procedure that calls Failure if its condition is false; well placed Assert calls are very helpfull in debugging. Note that traces are output only in debug mode.
- Other facilities for managing the output that are called by the framework, but not useful for writing rules.

### <span id="page-10-0"></span>2.10 The package Thick Queries

This package contains high level services that are built on top of Asis queries, and can therefore be quite useful to the writing of rules. These queries are documented in the specification of the package.

# 2.11 The packages Linear<sub>-Queue</sub> and Binary<sub>-Map</sub>

These packages provide simple generic containers that are needed by several rules.

The generic package Linear\_Queue can be instantiated with any (non-limited) Component type, and provides a simple queue of elements. Note that this queue has value semantics: when a queue is assigned, its content is duplicated. Queues are controlled, and therefore all internal storage allocations are internally managed. The package Framework.Element\_Queue is an instantiation of Linear\_Queue with the type Asis.Element.

The generic package Binary\_Map can be instantiated with a Key\_Type and a Value\_ Type, and associates values of Value\_Type to values of the Key\_Type. The mapping uses a binary tree; if you use it to keep user information, it is appropriate to rebalance the tree before starting the actual processing. See [\[Prepare\], page 11](#page-14-1).

See existing rules for examples of using this package.

#### <span id="page-10-1"></span>2.12 The package A4G\_Bugs

AdaControl is quite demanding on the ASIS implementation, and we found some bugs in ASIS-for-GNAT during its development. These have been reported to ACT, and are fixed in the wavefront version of GNAT, or should be fixed very soon.

However, many people do not have access to the wavefront version, or prefer to stay with the stable version. This package provides replacements for some ASIS subprograms that do not behave as expected. Subprograms in this package have specifications identical to the corresponding ASIS subprograms, and are designed in such a way that there is no harm in using them with a version of ASIS that does not exhibit the bug. Therefore, it is strongly recommended to use the subprograms in this package rather than their ASIS equivalent.

Note that if you run the rules file src/verif.aru on your code, it will spot any use of an ASIS function for which there is a replacement in A4G\_Bugs.

# <span id="page-11-0"></span>3 Writing a new rule

There are two kinds of rules: *semantic* rules, which operate on Ada elements, and *textual* rules, which operate on the source text. In some rare cases, a rule can be of both kinds at the same time; see the rule "Style" for an example of this. Note that a semantic rule can access the text of an Ada construct with the facilities provided by the package Asis.Text, this does not require the rule to be Semantic\_Textual.

All rules currently provided follow a common pattern, described below; it is recommended that new rules do the same, in order to make maintenance easier.

The first thing to do before adding a new rule is to read the source for existing rules, as they provide good examples of how a rule is implemented. For an example of a simple rule, see Rules.Entity; for an example of a sophisticated one, see Rules.Unnecessary\_Use. For an example of a textual rule, see Rules.Max\_Line\_Length. Note that Rules.Entity can be used as a template for writing new semantic rules, as most rules will follow the same general structure, just making more elaborated processing of relevant entities.

### 3.1 General considerations

A rule is implemented as a child package of package Rules. The following sections describe the structure of the specification and body of a rule package.

It is good practice to use only one string type all over a program, and since ASIS is based on Wide\_String, a rule should not use the type String, but rather use Wide\_String instead.

### 3.2 Specification

The specification of a rule package must contain the following elements:

#### 3.2.1 Rule ID

Rule ID is a constant of type Wide\_String. It is the unique rule identifier of a rule. It is used by the package Framework.Rules\_Manager as the key in the rules list to dispatch to the corresponding registered operation, and as the rule name used by the user on the command line to parameterize and use the rule. The name of the rule should be all upper-case (to allow for case-independant recognition).

Ex:

Rule\_Id : constant Wide\_String := "PRAGMAS";

Note that from a language point of view, this declaration could be in the body of the package; however, for identification purposes, it is more convenient to put it in the specification.

#### 3.2.2 Process

One (or more) procedure(s) may be necessary to process the rule (collectively named the Process procedures in this document). These procedures are called from Framework.Plugs at appropriate places, and therefore must be declared in the specification of the rule. See [Chapter 4 \[Plugging-in a new rule into the framework\], page 14](#page-17-0).

<span id="page-12-0"></span>Process procedures of a semantic rule take one parameter of type Asis.Element. Although all element kinds are equivalent from the point of view of Ada's type checking, it is recommended to follow general ASIS practice, and to define the parameter with the ASIS element kind expected by the procedure.

Process procedures of a textual rule take two parameters: an input line, and the corresponding location.

 $Ex.$ 

```
-- Semantic rule:
procedure Process_Pragma (Pragma_Element : in Asis.Pragma_Element);
-- Textual rule:
procedure Process_Line (Line : in Asis.Program_Text;
                        Loc : in Framework. Location);
```
## 3.3 Body

It is a good habit to start the body of a rule by giving a comment explaining the general principles of the algorithm used, especially if the algorithm is not trivial.

The body must contain a Help, an Add\_Control, and a Command procedure. It may also optionnally contain a Prepare and a Finalize procedure. These procedures are call-backs that are registered to the framework by calling Framework.Rules\_Manager.Register in the statements part of the body. Note that there is a parameter to this procedure that tells whether the rule is semantic, textual, or both. This procedure has null defaults for the optional subprograms.

#### 3.3.1 Help

Help is a procedure that displays a short help message to the standard output for the rule. It takes no parameter.

The procedure Help is called when the user specifies a "-h" option for the rule. It must display a useful message by calling Utilities.User\_Message. In order to have a uniform presentation for all rules, the message must be structured as follows:

- The word "Rule:" followed by the rule ID.
- The word "Parameters:" followed by a description of parameters. Note that if you have a parameter of an enumerated type, the package Flag\_Utilities features a Help\_On\_ Flag procedure that formats automatically the values.
- A helpful message describing the purpose of the rule.

Ex:

```
procedure Help is
  use Utilities;
begin
  User_Message ("Rule: " & Rule_Id);
  User_Message ("Parameter(s): pragma name (e.g. Elaborate_Body)");
  User_Message ("This rule can be used to check/search for the usage "
                 & "of a specific pragma.");
end Help;
```
## <span id="page-13-0"></span>3.3.2 Add Control

Add\_Control is a procedure which is called by the rules parser when it finds a control command that refers to the corresponding rule. It is passed the corresponding label (an empty string if there is no label), and the control's kind (Check, Search or Count). It will typically loop over the parameters with the various Get\_XXX\_Parameters from package Rules.Language to process the parameters.

If for some reason a parameter is not appropriate to the rule, the rule should call Rules.Language.Parameter\_Error with an appropriate message. This procedure will raise the exception User\_Error, and the Add\_Control procedure should not handle it; the exception will be processed by the framework.

Note that Add\_Control may be called several times if the same rule is activated with different parameters in a rules file. If a rule can be specified only once, it is up to the rule to check this and call Parameter\_Error in case it is given more than once.

Ex:

```
procedure Add_Control (Label : in Label;
                   Ctl_Type : in Control_Kinds) is
begin
   while Parameter_Exists loop
      -- process parameter
   end loop;
end Add_Control;
```
There is no special requirement on the implementation of the Add procedure. The programmer is free to interpret the parameters as necessary and do whatever initialisation processing they imply. Typically, for a rule that searches for the occurrence of an identifier, this procedure would add the identifier to some internal context table.

#### 3.3.3 Command

Command is a procedure used by the framework to send "commands" to the rule in order to change its state. It has a parameter of an enumeration type that can take the values Clear, Suspend, and Resume.

- Clear: Command is called with this value whenever a "clear" command is given. The rule must reset the rule to the "not used" state, and free any allocated data structure.
- Suspend: Command is called with this value whenever the rule is inhibited. The rule must preserve its current "used" state, and enter the "not used" state.
- Resume: Command is called with this value whenever the rule is no more inhibited. The rule must restore its state from the copy saved by the previous Suspend

This procedure is required, since it must at least deal with the Rule\_Used flag (see [\[Process\], page 11\)](#page-14-2). Note that it is guaranteed that Suspend/Resume are properly paired, and that Suspend is not called on an already suspended rule. Therefore, a simple variable can be used to save the current state.

 $Ex.$ 

```
procedure Command (Action : Framework.Rules_Manager.Rule_Action) is
  use Framework.Rules_Manager;
begin
```

```
case Action is
      when Clear =>
         Rule_Used := False;
         -- Free internal data structures if necessary
      when Suspend \RightarrowSave_Used := Rule_Used;
         Rule_Used := False;
      when Resume =>
         Rule_Used := Save_Used;
   end case;
end Command;
```
#### <span id="page-14-1"></span>3.3.4 Prepare

Prepare is a procedure that performs some initialisations that must be done after all controls refering to the rule have been parsed, and before processing the units. It is optional (i.e. a null pointer can be passed for it to the Register procedure, or simply not mentionned since null is the default).

A typical use of Prepare is to balance the tree from a binary map to improve efficiency.

#### <span id="page-14-2"></span>3.3.5 Process

There is no special requirement on the implementation of the Process procedure(s). The programmer is free to do whatever is necessary to the rule. It is possible to use ASIS query functions, or any other service deemed appropriate.

It is also possible to have several Process procedures (e.g. if the programmer wants to do some processing when going down the ASIS tree, and some other processing when going up).

A Process procedure should return immediately if no corresponding Add\_Control has ever been called. In most cases, this is conveniently done by having a Rule\_Used global boolean variable which is set to True in Add\_Control, and checked at the beginning of Process. For efficiency reasons, avoid doing any call to the ASIS library before this check. This means that if you need objects initialized with such calls, they should be declared in a block after the test, rather than in the declarative part of the Process procedure.

After this test, the rule should immediately call Rules\_Manager.Enter (with the rule name as the parameter). In case of a problem, this allows the system to report which rule failed.

A special case arises for rules that follow the call graph. Such rules may traverse elements outside the current unit, but should avoid analyzing units to which an inhibit all applies (so-called banned units). The framework features an Is\_Banned function that tells if an element should not be traversed due to it being declared in a banned unit. See Rules.Global\_References for an example of this.

#### 3.3.6 Finalize

Finalize is called at the end of a "Go" command, after all units have been processed. It is useful for rules that report on global usage of entities, and therefore can report findings only at the end. It is optionnal (i.e. a null pointer can be passed for it to the Register procedure, or simply not mentionned since null is the default).

<span id="page-15-0"></span>Ex: procedure Finalize is begin -- Report findings end Finalize;

#### 3.3.7 Package statements

The package body statements part should include a call to Framework.Rules\_ Manager.Register in order to register the rule and its associated Help, Add\_Control, Command, and optionally Prepare and Finalize, procedures. Note that the second parameter of Register tells whether it is a semantic, textual, or semantic textual rule.

Ex:

#### begin

Framework.Rules\_Manager.Register (Rule\_Id,

Rules\_Manager.Semantic, Help => Help'Access, Add\_Control => Add\_Control'Access, Command => Command'Access, Prepare => Prepare'Access);

end Rules.Pragmas;

### 3.4 Programming rules and tips

#### 3.4.1 style

We try to maintain a consistent style in AdaControl, therefore the code you write should match the style of the rest of the program. Have a look at other rules, and run src/verif.aru on your code. In addition, please note the following:

- The use clause is allowed, but its scope should be restricted to the innermost declarative region where it is useful. Use a use clause for ASIS units, and another one for other units. Sort units alphabetically in the clause.
- The only output of a rule should be by calling Report. Especially, no rule should use Wide\_Text\_IO directly.
- If your rule encounters a dynamic construct that prevents normal checking, call Framework.Reports.Uncheckable to warn the user.
- The framework should be sufficient for all your needs. If you have a special need that you think cannot be satisfied by the current framework, get in touch with us and we'll discuss it.

#### 3.4.2 Things to care about

Each time you want the name of something, remember that the name may be given in selected notation. In most cases, you should call Thick\_Queries.Simple\_Name on the result of any query that returns a name to get rid of the possible selectors. Otherwise, you should inspect the returned expression to see if its Expression\_Kind is A\_Selected\_Component, and take the Selector if it is.

<span id="page-16-0"></span>When designing a rule, consider the implications of renamings and generics.

If you want to output the Element Image of some element, beware that it will be preceded by spaces. Do not use Ada.Strings.Wide\_Fixed.Trim to eliminate them, since it wont remove tab characters. Use Utilities.trim\_all, which will do the right thing.

#### 3.4.3 Using ASIS efficiently.

Remember that ASIS queries can be costly. Declare local variables (or constants) rather than evaluating several times the same query.

There are issues with some ASIS queries. The rule whose label is "Avoid Query" in verif.aru will remind you if you use one of these queries.

#### Asis.Definitions.Subtype Mark

There might be confusion with Asis.Subtype\_Mark; moreover, you normally want to get rid of selected components (see above). Use Thick\_Queries.Subtype\_Simple\_Name instead.

#### Asis.Definitions.Corresponding Root Type

This query return a Nil\_Element if any type in the derivation chain is a 'Base attribute (to be honnest, versions of ASIS before the latest 5.05 will loop indefinitely in this case). Use Thick\_Queries.Corresponding\_Root\_Type\_Name instead, and consider what you want to do if there is a 'Base in the derivation chain.

Asis.Definitions.Corresponding Parent Subtype

This query suffers from the same problem as Corresponding\_Root\_Type. Don't use it, rather take theSubtype\_Simple\_name of the Parent\_Subtype\_ Indication, and do your own analysis, depending on whether the returned Expression\_Kind is An\_Attribute\_Reference or not.

# <span id="page-17-0"></span>4 Plugging-in a new rule into the framework

## 4.1 Normal case

Adding a new rule to the tool requires only simple modifications to the package Framework.Plugs.

The package Framework.Plugs contains several procedures that are called during the traversal of the code under the following circumstances:

- Enter\_Unit: Called when entering a compilation unit, before any other processing.
- Exit\_Unit: Called when leaving a compilation unit, after any other processing.
- Enter\_Scope: Called when entering a new scope (i.e. a construct that can contain declarations).
- Exit\_Scope: Called when leaving a scope.
- Pre\_Procedure: Called when entering a syntax node (this is like the usual Pre\_ Procedure used in the instantiation of ASIS.Iterator.Traverse\_Element, except that there is no State\_Information and no Control).
- Post\_Procedure: Called when leaving a syntax node.
- True\_Identifier: Called when entering an An\_Identifier, An\_Operator\_Symbol, or An\_Enumeration\_Literal node that corresponds to a real identifier, i.e. not to a pragma name or other forms of irrelevant names. This avoids special cases in rules dealing with identifiers.\*
- Text\_Analysis: Called on every source line of the code.

These procedures have the usual "big case" structure of an ASIS application (i.e. a first level case statement on Element\_Kind, with each case alternative containing other case statements to further refine the kind of node that is being dealt with).

The following modifications must be done to the body of this package:

1. Add a with clause naming the rule package:

Ex:

#### with Rules.Pragmas;

2. Add calls to the rule's Process procedure(s) at the appropriate place(s) in the body of the provided procedures. For textual rules, Text\_Analysis is the only appropriate place.

Ex:

```
procedure Pre_Procedure (Element : in Asis.Element) is
   use Asis;
   use Asis.Elements;
begin
   case Element_Kind (Element) is
      when A_Pragma \RightarrowRules.Pragmas.Process_Pragma (Element);
       ...
end Pre_Procedure;
```
<span id="page-18-0"></span>Many alternatives of the big case statement cover a number of values. It may happen that a new rule requires calling its Process procedure for some, but not all of these values. In this case, the case alternative must be split. This is not a problem, but do not forget to duplicate the statements from the original alternative before adding the new calls, to make sure that the split does not break existing rules.

It is always possible to plug a Process procedure in Pre\_Procedure or in Post\_Procedure. However, some "natural" places for plugging rules correspond to many branches of the big case statement. For example, there are many places where you enter a scope. That's why the package Framework.Plugs includes other procedures that are called in "interesting" contexts. If appropriate, it is better practice to plug calls to Process procedures here, rather than all over the place in various alternatives of the big case statement.

#### 4.2 Specific rules

In some cases, you may want to keep your rules separate from the general purpose ones. This may happen if you have developped some very specific rules that take the structure of your project into account, and hence would not be of interest to anybody else. Or it may be that your local lawyer does not allow you to publish your rules as free software.

This should not prevent you from using AdaControl. Just write the rules as usual, but instead of plugging them in Framework.Plugs, use the package Framework.Specific\_Plugs instead. This package has subprograms identical to those described above for plugging-in rules, and they are called in the same contexts. But it is guaranteed that no rule from the public release of AdaControl will ever be plugged-in into this package. This way, you can keep your rules separate from the public ones, and you can upgrade to a new version of AdaControl without needing to merge the modifications for your rules.

If you have specific rules plugged into Framework.Specific\_Plugs, change the constant Specific\_Version in the specification of the package to something that identifies the specific version (like your company's name for example). This way, the version number of AdaControl will show that it is a specific version.

#### 4.3 User documentation

Of course, you should update the user's guide with the information about your rules. This guide is written in Texinfo, see <http://www.gnu.org/software/texinfo/>. Note however that you don't need to understand all the possibilities of Texinfo to update the manual; look at the description of other rules, the few commands you need will be quite straightforward to understand.

# <span id="page-19-0"></span>5 Testing and debugging a rule

#### 5.1 Testing

Once the rule is written, you will test it. Of course, you'll first write a small test case to make sure that it works as expected. But that's not enough.

Our experience with existing rules has shown that getting the rule 90% right is quite easy, but the last 10% can be tricky. Ada offers constructs that you often didn't think about when writing the rule; for example, if you are expecting a name at some place, did you take care of selected names (we got trapped by this one several times)? Therefore, it is extremely important that you check your rule against as much code as you can, the minimum being the code of AdaControl itself.

Note that if your rule encountered some uncheckable cases, you should add a child for your rule to the test t\_uncheckable, and also modify the t\_uncheckable.aru file accordingly. Look at how it is done currently, and do the same.

# 5.2 Debugging aids

As mentionned above, it is often the case when writing a new rule, as well as with any kind of ASIS programming, that one comes across unexpected contexts. This is due to the rich features of Ada, but it is sometimes difficult to understand what is happenning.

The framework provides some facilities that help in debugging. Don't hesitate to use the Trace and Assert utilities. See [Section 2.9 \[The package Utilities\], page 6.](#page-9-1) Note that the Trace procedures may be given an element (or an element list) whose basic characteritics are printed. If the With\_Source parameter is True, the source correponding to the element is also printed.

In the case where AdaControls enters an endless loop, the first thing to do is to determine the place where the loop is happening. To ease this, recompile AdaControl with the special version of package body Framework.Interrupt that handles Ctrl-C:

- Rename framework-interrupt.adb as framework-interrupt-reg.adb
- Rename framework-interrupt-dbg.adb as framework-interrupt.adb
- Recompile

Now, when you hit Ctrl-C while AdaControl is running with the "-d" option, execution of the current "go" command is interrupted with a message telling which rule is active, and on which compilation unit. If the "-x" option is also given, the whole execution is stopped.

Of course, when you are done, reestablish the normal body by doing the inverse manipulation. The reason we didn't put this body in the regular version is that it drags in the whole tasking run-time, with a measurable impact on efficiency (we measured 18% extra time for running AdaControl on the ACATS).

In addition, a small stand-alone utility called ptree is provided. It prints the logical nesting of ASIS elements for a unit. The syntax of Ptree is:

```
ptree [-sS] [-p <project_file>] <unit>[:<span>] -- <ASIS_Options>
<span> ::= <line_number>
           | [<first_line>]-[<last_line>]
```
#### | <line\_number>:<column\_number>

<span id="page-20-0"></span>If the "-s" option is given, ptree processes the specification of the unit, otherwise it processes the body. If the "-S" option is given, the span of each element is also printed. The "-p" option has the same meaning as in AdaControl itself. ASIS options can be passed, like for AdaControl, after a "--" (but -FS is the default).

The  $\text{c}$  sunit is given either as an Ada unit, or as a file name, provided the extension is ".ads" or ".adb" (as in AdaControl). If a span is mentionned behind the unit name, only the constructs that cover the indicated span are output. The syntax of the span is the same used by pfni. This is useful if you are interested in just one particular structure in a big unit.

If you come across a situation where you don't understand the logical nesting of elements, try to reduce it to a very simple example, then run ptree on it. It can be quite instructive!

Of course, a more elaborated, but less convenient solution is to use Asistant. Please refer to your ASIS documentation to learn how to use Asistant.

Finally, if you come to suspect that you get a strange result from an ASIS provided operation, check whether there is an equivalent operation in the package A4G\_Bugs, and if yes, use it instead. See [Section 2.12 \[The package A4G](#page-10-1) Bugs], page 7.

#### 5.3 Integrating the test in the test suite

When your rule has been carefully tested and is ready for integration, run the rule file src/verif.aru on every unit that you have written or changed. This will control that you match the programming rules for AdaControl. There can be some "found" messages (try to minimize them if possible), but there should be no "Error" message. Then, the last thing you have to do is to write a test for non-regression verification purpose. Don't forget to include examples of the tricky cases in the test.

Go to the test directory. You'll notice that all test programs have a name of the form t\_name.adb (or in some rare cases, ts\_name.adb). The name is the rule name. You'll notice also that some units have a name like tfw\_name.adb; these are tests for the framework, you should normally ignore them. Name your test file according to this convention, normally using t\_, unless the test requires some weird parameters that prevent it from being run normally, in which case it should use  $ts$  ("s" stands for special). It is OK for your test to have child units (whose names will be dictated by the Gnat naming convention). If your test requires other units, name them like x\_name or x\_name\_complement. Then, go to the test/conf directory, and put your rule file under the name t\_name.aru (with the same name of course).

Go back to the test directory, and run test.sh. All tests should report PASSED, except the tfw\_help and tfw\_check tests. Your test will not be reported, because its expected output is not yet in the directory test/ref; test tfw\_help will report FAILED because this test prints all help messages, and that the help message for your rule has been added; test tfw\_check will report FAILED because there is now one extra message (from the extra rule file) saying "No error found".

Check that the result of your test is  $\overline{OK}$  (in the file test/res/t\_name.txt), and copy this file to the directory test/ref/. Do the following command:

diff test/ref/tfw\_help.txt test/res/tfw\_help.txt

and check that the only difference is the addition of the help message from your rule. Do the following command:

#### diff test/ref/tfw\_check.txt test/res/tfw\_check.txt

and check that the only difference is the addition of one "No error found" message.

Then copy test/res/tfw\_help.txt and test/res/tfw\_check.txt to the directory test/ref/. Run test.sh again: it should print PASSED for all tests, including yours. Pay special attention to the last test, called tfw\_stress. This test runs all rules against all test units. If it fails, the file res/tfw\_stress.txt contains the whole listing of the run (with -dv options), so you'll find all the context of the problem.

In case of problems, note that options can be passed to test.sh; check the comments at the top of the file for details.

When everything is OK, all you have to do is send your modifications (including the tests) to [rosen@adalog.fr](mailto::rosen@adalog.fr), for inclusion in the next release of AdaControl!